**through the backup barrier** 

# OPENTOR

BackupPC handles backups over the network for a ranges of platforms. Find out more about this user-friendly,

#### configurable, high-performance open source backup system. **BY DAVID NALLEY**

etwork backup platforms are<br>often unwieldy, partly because<br>of the complexities of schedul-<br>ing logic and media management. User etwork backup platforms are often unwieldy, partly because of the complexities of schedulfriendliness can be hard to find in an enterprise-ready backup system. The BackupPC project [1] fills the backup niche elegantly, handling backups over the network for a plethora of platforms and transports.

BackupPC follows the Unix tradition of small programs that perform a single task very well. Like other classic Unix utilities, BackupPC leverages the power of other applications instead of trying to reinvent the wheel. BackupPC supports several protocols for both Windows and Unix-like clients – from rsync and SMB/ CIFS, to tar and rsync tunneling over SSH. The focus is on efficient scheduling and a user-friendly restore process.

BackupPC has an active user community with mailing lists and a user-gener-

ated wiki, and the project is still led by the original primary author, Craig Barratt. Although the tool has been around since 2001 and is relatively mature, the latest version – BackupPC 3.1.0 – seems to be reaching new users.

## **Benefits**

One of the defining features of BackupPC is data de-duplication. In a traditional backup system, having multiple backups of files that haven't changed in more than one full backup interval requires storing the same information more than once. The problem is only compounded when you back up multiple computers – particularly if they are end-user machines that might be on the same circulation list for memos, spreadsheet, and other common documents. BackupPC addresses this problem with a two-tier check. The first check locates files with the same names and hashes

the files to see whether they are identical. If it determines that the files are the same, it moves a single copy of the file to the "pool" and creates hard links to each instance of the file in the backup set. The results are surprising: In the first test I ran on eight machines (performing uncompressed backups and retention of two full backups and six incrementals), my total data store was ~1TB, but BackupPC's data de-duplication brought the actual size on disk to  $\sim$  675GB.

BackupPC also offers several nice scheduling features, such as the ability to prioritize backups. By default, BackupPC wakes hourly and identifies any computer that hasn't completed a backup within the specified interval. Also, it checks to see which machines are on the network, and after combining these two lists, BackupPC prioritizes the list of available hosts on the basis of

time since the last backup. Other factors can also influence this priority list. For instance, a machine that is on the network 24 hours a day is generally preempted by a machine with a more sporadic network presence record.

My favorite feature of BackupPC is that end users can initiate and perform their own restores without the interaction of the backup operator or system administrator. If you have been involved in backups on any scale, you know that handling restores of a lost or mangled file is time consuming. If the user needs to find a specific version of the file, the restore process can grow into a multihour effort. BackupPC offers a friendly web interface that provides a directory and file tree for each backup. Users can select a single file or multiple files in the tree, and BackupPC will restore these files without the need for a system administrator. BackupPC even checks for whether the user has the necessary access permissions to view the file before beginning the restore.

Users also have some control over when to start a backup (full or incremental) or whether to remove their machines from the backup list for a number of hours.

# **Installation**

Installation of BackupPC is relatively painless because it's included in most mainstream distribution package repositories. However, sometimes it doesn't include the latest available code or has some special installation requirements, so I'll cover installation from source. If you used your distribution's package for

BackupPC, skip ahead to the Configuration section.

Before working on the installation, you must consider disk space and how it is set up. Because BackupPC handles de-duplication by creating hard links from the file location in the directory structure of the backups to the pool where duplicated files are actually stored, the backup store must be on a single filesystem. This doesn't mean that you can't use LVM, software RAID, or hardware

RAID to combine multiple disks, but you can only use a single filesystem to hold the store.

BackupPC tests to ensure that it can create these hard links at each startup. You'll need to know the mount point of this filesystem during installation.

The next two steps are really one-liners in the console and consist of creating a user for BackupPC to run as and installing the software prerequisites. Of course, this assumes that you have httpd already installed and configured for your server:

```
# adduser backuppc
# yum install \overline{z}perl-Compress-Zlib \trianglerightperl-Archive-Zip \overline{z}perl-XML-RSS \trianglerightperl-File-RsyncP
```
After the prerequisites are out of the way, you can grab the source [1] and uncompress it:

```
$ tar -zxyf \rightarrowBackupPC-3.1.0.tar.gz
$ cd BackupPC-3.1.0
$ su -c "perl ./configure.pl"
```
This launches the installer, which performs the basic configuration and installation of BackupPC. The default answers are fine, with a few exceptions. The data directory should be the mount point of the filesystem for the backup pool (e.g., */data/BackupPC* or a subdirectory therein). Also, you might need to enter the correct path for the CGI bin directory (e.g., */var/www/cgi-bin/*).

So that BackupPC will start automatically, you must add init scripts to your system. In the *init.d* subdirectory, you will find init scripts for a variety of distributions.

Copy this to */etc/init.d*, set it to start on boot, and then start the daemon:

```
$ SU-CZ"cp linux-backuppc \overline{z}/etc/init.d/backuppc"
$ su -c "chkconfig \overline{z}--add backuppc"
$ su -c "chkconfig 2
--level 345 backuppc on"
$ su -c "chkconfig \overline{z}--list backuppc"
$ su -c "service 2
backuppc start"
```
## **Configuration**

Although the installation process handles the basic configuration elements, other options are available via the web interface or command line.

BackupPC configuration is contained in two files under */etc/BackupPC*: *hosts* details the identity of the hosts to be backed up, and *config.pl* controls the server configuration.

The hosts file lists the hostnames to be backed up and the authorized users for that machine:

host dhcp user morellsers  $\overline{z}$ # <--- do not edit this line nalleyt61 0 david  $\overline{z}$  $#$   $\leftarrow$  -- example static  $\mathbf{z}$ IP host entry host2 1 bill jeff, fred  $\overline{z}$ # <--- example DHCP host entry

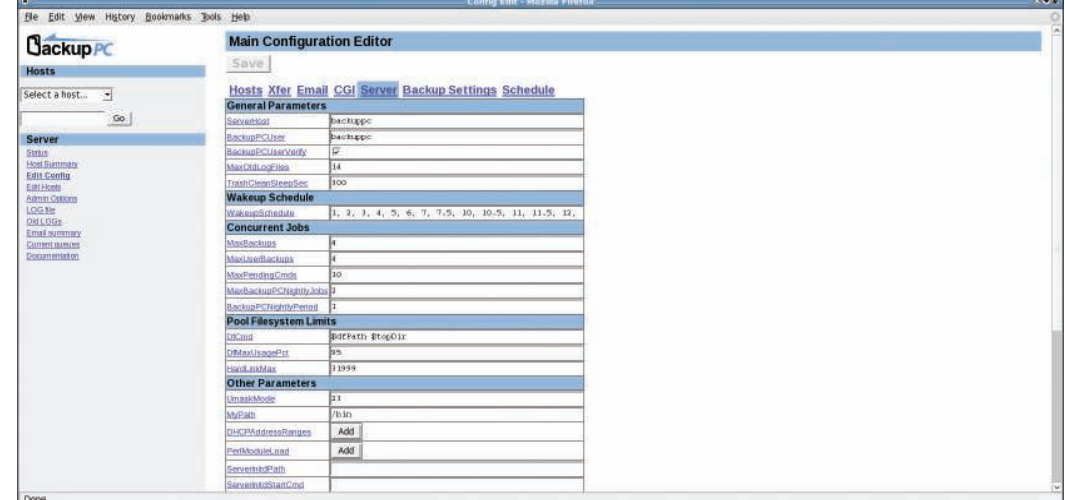

Figure 1: In the Configuration Editor, you can adjust the server configuration settings.

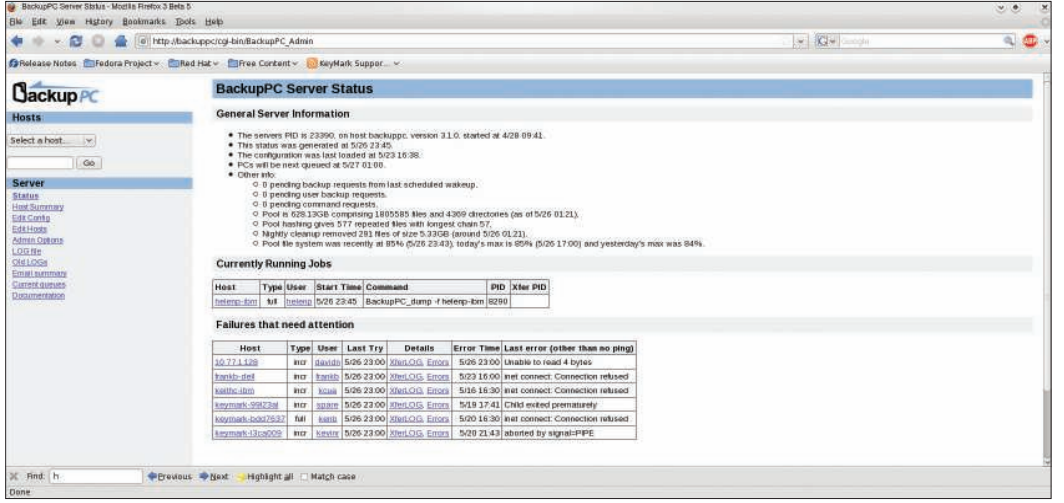

Figure 2: Check the status of currently running backups and failures.

When I cover authenticating to the web interface, I'll explain authorized users more, but the vital points are the hostname and the DHCP setting. If your machine gets its address via DHCP, you still want to use *0* for the DHCP setting, which tells BackupPC to use DNS to find the host. Setting this value to *1* tells BackupPC only to use nmblookup to query for the host address via Net-BIOS.

The default *config.pl* is configured to wake up every hour to look for hosts to back up, do a full backup approximately every 7 days, and do an incremental backup every day (Figure 1).

You can adjust these – and other – settings. The manual and the config file provide detail about each option, but I

will only look at the minimum options that must be configured to start backups on either Windows or Linux. Also, it's important to remember that you can make modifications on a per-machine basis, too.

One thing to set up is the admin user and how backups will be transferred in your environment (see Listing 1). However, I don't advocate the use of root as the backup user; instead, I suggest that you use a low-privileged account and set up sudo so that rsync is accessible. As the backuppc user, you'll also need to log in to the client machine via SSH so that it becomes a known host.

With the use of visudo, set up the following line in */etc/sudoers* on the client machine,

#### backuppc  $\overline{z}$ ALL=NOPASSWD: /usr/ 2 bin/rsync

then modify the command arguments so that it uses sudo to call rsync:

\$Conf{RsyncClient  $\overline{z}$  $Cmd = \mathbf{z}$ '\$sshPath -1 backup 2 \$host nice  $\overline{z}$  $-$ n 19 sudo /path/to/  $\overline{z}$ rsyncSend  $\overline{z}$ \$argList+';

Although you shouldn't limit yourself to just these

configuration options, setting these items at a minimum will take care of backing up Windows machines or Linux machines with Samba shares exposed.

Although you can configure a number of other things, such as file/ directory exclusions and compression levels, the last required item is configuring the web interface. The installation automatically installed the web interface, but you need to set up authentication for it, and you need a way to authenticate the users in the hosts file and the admin users. Because you are using Apache to provide authentication, you have a variety of ways to authenticate. For instance, you could use LDAP, Active Directory, basic authentication, or anything else Apache supports.

# Listing 1: config.pl Options

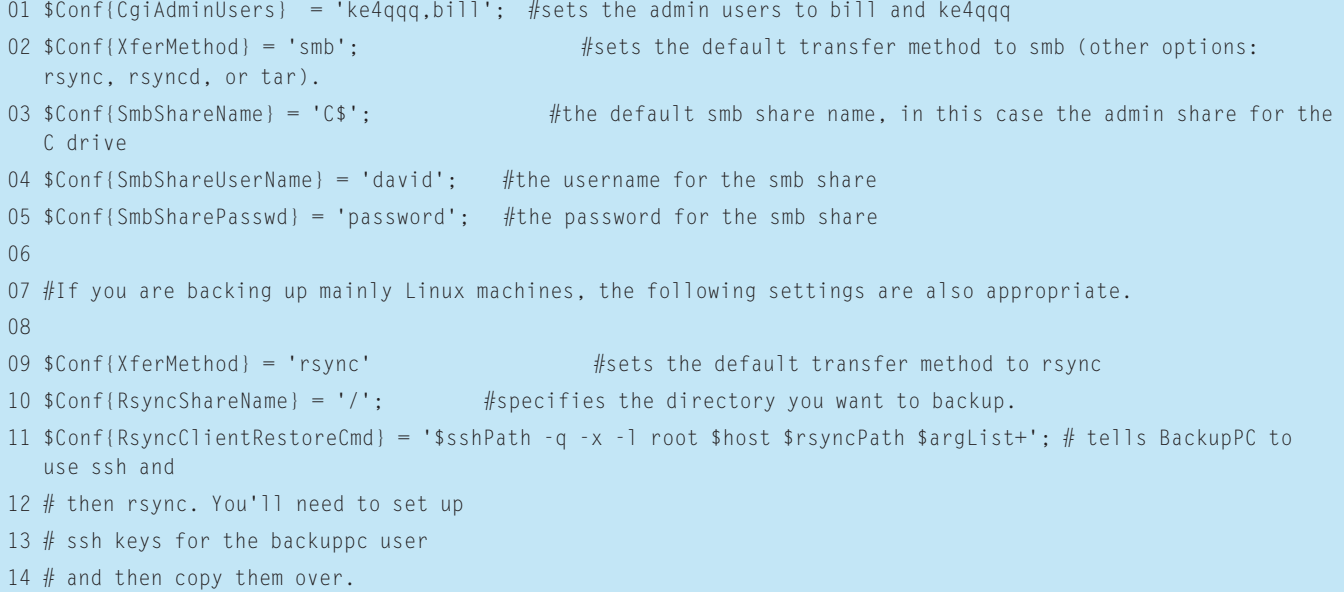

Although Barratt's documentation delves into setting up LDAP authentication, among others, I'll focus on basic digest authentication, which requires you to add the section shown in Listing 2 to *httpd.conf*. Then, you'll want to run:

```
htpasswd -c \overline{z}/etc/httpd/conf/ 5
passwd ke4qqq
htpasswd 2
/etc/httpd/conf/ \overline{z}passwd bill
```
Note that the *-c* switch is only used when initially creating the password file; omit it for each subsequent user. This will prompt you for ke4qqq's password in the file.

After reloading httpd and starting BackupPC, you should be able to launch a browser and point it to *http://backuppcserver/cgi-bin/BackupPC\_Admin/ authenticate* as a user you created and gain access to the web interface. If you aren't an admin user, you'll only have access to

machines on which you are listed as the user in the host file.

# **Web Interface**

After the server is set up, you'll want to wander around the user interface a bit. On most installations, the URL should be: *http://yourbackuppcserver/cgi-bin/ BackupPC\_Admin*. This will bring you to the Server Status page (Figure 2). If you are one of the administrative users, you will see all of the currently running

| o http://backuppc/cgi-bin/BackupPC Admin Thost=10.77 1.128<br>S Release Notes Federa Project v Filhed Hat v Fifree Content v R KeyMark Suppor<br>Host 10.77.1.128 Backup Summary<br>. This PC is used by davidit.<br>. Last status is state "idle" (backup failed) as id 5/27 01:00.<br>. Last error is "Unable to read 4 bytes"<br>. Pings to 10.771.128 have failed 1 consecutive times.<br>. Prior to that, pings to 18.77.1.128 have succeeded 54 consecutive times.<br><b>User Actions</b><br>Start Incr Backup<br>Start Full Backup | Stop/Dequeue Backup                    |                                                                                                    | . Last enail sent to day this was at 5/24-0127, subject "BackupPC; no recent backups on 10.77.1.128"<br>. Because 10.77.1.128 has been on the network at least 7 consecutive times, it will not be backed up hom 7.00 to 19:30 on Mon, Tue. Wed, Thu, Fri | 26 |                                                                                                    |  |  | a |  |  |
|----------------------------------------------------------------------------------------------------|----------------------------------------|----------------------------------------------------------------------------------------------------|----------------------------------------------------------------------------------------------------|----|----------------------------------------------------------------------------------------------------|--|--|---|--|--|
|                                                                                                    |                                        |                                                                                                    |                                                                                                    |    |                                                                                                    |  |  |   |  |  |
|                                                                                                    |                                        |                                                                                                    |                                                                                                    |    |                                                                                                    |  |  |   |  |  |
|                                                                                                    |                                        |                                                                                                    |                                                                                                    |    |                                                                                                    |  |  |   |  |  |
|                                                                                                    |                                        |                                                                                                    |                                                                                                    |    |                                                                                                    |  |  |   |  |  |
|                                                                                                    |                                        |                                                                                                    |                                                                                                    |    |                                                                                                    |  |  |   |  |  |
|                                                                                                    |                                        |                                                                                                    |                                                                                                    |    |                                                                                                    |  |  |   |  |  |
|                                                                                                    | <b>Backup Summary</b>                  |                                                                                                    |                                                                                                    |    |                                                                                                    |  |  |   |  |  |
| Click on the backup number to browse and restore backup ties.                                                                                                    |                                        |                                                                                                    |                                                                                                    |    |                                                                                                    |  |  |   |  |  |
| Backupe Type Filled Level Start Date Duration/mins Age/days                                                                                                    |                                        |                                                                                                    | Server Backup Path                                                                                                    |    |                                                                                                    |  |  |   |  |  |
| rust.<br>$\overline{0}$<br>yes.                                                                                                    | 150.8                                  |                                                                                                    |                                                                                                    |    |                                                                                                    |  |  |   |  |  |
| <b>BILT</b><br>TID<br>1                                                                                                    | 112.5                                  |                                                                                                    |                                                                                                    |    |                                                                                                    |  |  |   |  |  |
| $\alpha$<br>yes.                                                                                                    | 1752                                   |                                                                                                    |                                                                                                    |    |                                                                                                    |  |  |   |  |  |
| niz.<br>$\mathfrak{m}$<br>$\mathbf{1}$                                                                                                    | 55.9                                   |                                                                                                    |                                                                                                    |    |                                                                                                    |  |  |   |  |  |
| $n\alpha$<br><b>DD</b><br>$\mathbf{1}$                                                                                                    | 529                                    |                                                                                                    |                                                                                                    |    |                                                                                                    |  |  |   |  |  |
| niz.<br>m<br>$\mathbf{I}$                                                                                                    | 83.8                                   |                                                                                                    |                                                                                                    |    |                                                                                                    |  |  |   |  |  |
|                                                                                                    |                                        |                                                                                                    |                                                                                                    |    |                                                                                                    |  |  |   |  |  |
| $\alpha$                                                                                                    | 280.4                                  |                                                                                                    |                                                                                                    |    |                                                                                                    |  |  |   |  |  |
| $n\alpha$<br>nat                                                                                                    | $\mathbf{I}$<br>$\overline{00}$<br>yes | 4/15 17 00<br>4/27 20:00<br>4/29 20:01<br>5/1 22 00<br>5/5 11:45<br>5/9 13:12<br>5/11 17:00<br>92.6<br>5/13 21 00 |                                                                                                    |    | 41.3 /data/BackupPC/pc/10.77.1.128/0<br>292 / data/BackupPC/pc/10.77.1.128/7<br>272 / data/BackupPC/pc/10.77.1.128/8<br>251 / data/BackupPC/pc/10.77.1.128/9<br>21.6 /data/BackupPC/pc/10.77.1.128/10<br>175 /data/BackupPC/pc/10.77.1.128/11<br>15.3 / data/BackupPC/pc/10.77.1.128/12<br>132 / data/BackupPC/pc/10.77.1.128/13 |  |  |   |  |  |

Figure 3: The status page lets you start, stop, and dequeue backups ...

| Ble Edit View History Bookmarks Tools Help<br>File Size/Count Reuse Summary |               |               |                                                                                                    |                       |                              |                 |                  |                |  |
|-----------------------------------------------------------------------------|---------------|---------------|----------------------------------------------------------------------------------------------------|-----------------------|------------------------------|-----------------|------------------|----------------|--|
|                                                                             |               |               |                                                                                                    |                       |                              |                 |                  |                |  |
|                                                                             |               |               | Existing files are those already in the post new files are those added to the post Empty files and SMB errors aren't counted in the rouse and new counts. |                       |                              |                 |                  |                |  |
|                                                                             |               | Totals        |                                                                                                    |                       | <b>Existing Files</b>        |                 | New Files        |                |  |
| Backupe                                                                     | Type          | <b>AFiles</b> | <b>SizalMB</b>                                                                                                    | <b>MB/sec</b>         | <b>AFGes</b>                 | <b>Size/MB</b>  | <b>Wiles</b>     | <b>Size/MB</b> |  |
| $\Omega$                                                                    | hall          | 217972        | 32300.8                                                                                                    | 1.41                  | 4801                         | 408.8           | 216438           | 31700.8        |  |
| $\geq$                                                                      | incr.         | 424           | 5142.3                                                                                                    | 159                   | 217                          | 110.4           | 304              | 5031.6         |  |
| 4                                                                           | Incr.         | T10           | 64132                                                                                                    | 1.46                  | 410                          | 1131            | 436              | 6299.7         |  |
| £.                                                                          | <b>tutt</b>   | 218287        | 33527.2                                                                                                    | 319                   | 217953                       | 284188          | $+72$            | 51082          |  |
| $\sigma$                                                                    | Inch          | 183           | 8333.0                                                                                                    | 143                   | 52                           | ZB              | 231              | 8329.8         |  |
| $\mathcal{I}$                                                               | incr.         | 361           | 8354.9                                                                                                    | 1.64                  | 138                          | 3274.8          | 330              | 5079.7         |  |
| ×                                                                           | <b>ITKIT</b>  | 591           | $-84612$                                                                                                    | 173                   | 178                          | 3270.7          | 602              | 51902          |  |
| $\mathbf{Q}$                                                                | incr          | 856           | 8479.7                                                                                                    | 162                   | 524                          | 3382.3          | 409              | 5097.0         |  |
| 10                                                                          | nit!          | 218372        | 30980.0                                                                                                    |                       | 218024                       | 31764.4         |                  | 5215.7         |  |
|                                                                             |               |               |                                                                                                    | 212                   |                              |                 | 723              |                |  |
| <b>Compression Summary</b>                                                  |               |               | Compression performance for fles already in the pool and newly compressed fles.                                                                           |                       |                              |                 |                  |                |  |
|                                                                             |               |               |                                                                                                    | <b>Existing Files</b> |                              |                 | <b>New Files</b> |                |  |
| <b>Backupt</b>                                                              | Type          | Comp Level    | <b>SizelMB</b>                                                                                                    | Compiles              | Comp                         | SizelMB         | Compile          | Comp.          |  |
| $\Omega$                                                                    | Tutt          | off           | 488.0                                                                                                    | 408.0                 | 0.0%                         | 31700.8         | 31700.8          | 0.0%           |  |
| з                                                                           | <b>BYES</b>   | ott           | 110.4                                                                                                    | 110.4                 | $0.0 \%$                     | 5031.6          | 50316            | 0.0%           |  |
|                                                                             | <b>Jitt</b>   | oπ            | 1131                                                                                                    | 1131                  | 0.016                        | 6299.7          | 6299.7           | 0.0%           |  |
| n.                                                                          | hill          | ott           | 284188                                                                                                    | 28418.8               | 0.056                        | 51082           | 51082            | 0.0%           |  |
| ŝ                                                                           | incr          | ott           | 28                                                                                                    | 28                    | 0.016                        | 83298           | 8320.8           | 0.0%           |  |
| $\tau$                                                                      | <b>FICE</b>   | ott           | 3274.8                                                                                                    | 3274.8                | 0.0%                         | 5078.7          | 5079.7           | 0.0%           |  |
| ä                                                                           | <b>XICE</b>   | ott           | 3270.7                                                                                                    | 3270.7                | 0.0%                         | 5190.2          | 51002            | 0.0%           |  |
| 9<br>$10^{-1}$                                                              | aver.<br>full | ott<br>cit    | 3382.3<br>31764.4                                                                                                    | 33823<br>31764.4      | 0.016<br>$0.0$ <sup>16</sup> | 5897.0<br>52157 | 5097.0<br>5215.7 | 0.0%<br>0.0%   |  |

Figure 4: ... and you can check statistics about each one.

backups and any failures that need attention. Most of these failures will be caused by users stopping the backup by shutting off their machines. Also, you can see statistics about the server.

One of the nice things about the interface is that virtually all of the references to backups or hosts are clickable and will carry you either to the status page or the browse page for the backup. You'll also see a link to the documentation, which is served up locally.

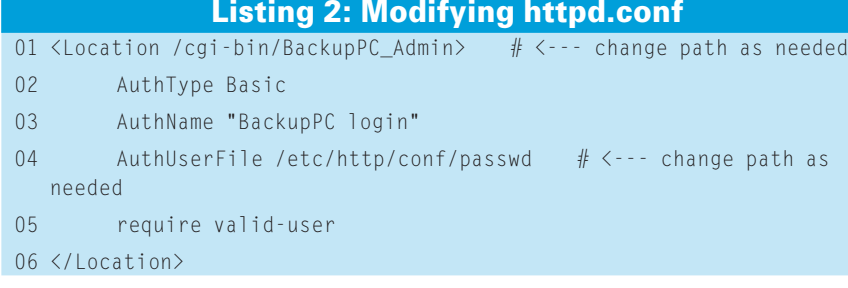

On the left-hand side, you will notice all of the navigation links for the user interface. The drop-down menu at the top presents a list of hosts, and the search box below lets you search for hosts by name. After you select one of the hosts, it will permit you to go to its status page, which shows you a list of all of the backups that have completed along with statistics about each one, such as size and when the machine was backed up (Figures 3 and 4). On the status page for each machine, you can also start and stop backups and dequeue a machine for a given number of hours. The end user assigned to the machine in the hosts file is also able to start, stop, and dequeue backups.

Clicking on the list of backups presented on each host's page will take you to the restore interface. On the Backup Browse page, you'll find a navigation

tree along the left side for the filesystem and a list of files to the right (Figure 5). Within this interface, you can click on a single file and download the file directly in your browser, or you can select multiple files by marking the checkbox and then clicking *Download selected files*.

On the next page, you can specify the files to be compressed or whether you want BackupPC to restore the files directly to your machine via the same transfer method that is used to back the files up. Note that the transfer method will need write access to the filesystem (Figure 6).

One other page frequently accessed by administrators is the Host Summary page (Figure 7), which provides a colorcoded table of all of the hosts configured for the machine. In addition to the colors, which indicate current status, you can see the size of the last full and incremental backups, the speed of the backup, time since last backup, and last full backup. This gives you a quick bird's eye view of all the machines being backed up and quickly allows you to locate any trends or persistent problems.

BackupPC provides a comprehensive backup solution that is also user friendly. If you are looking to deploy a backup solution – particularly for end-user machines – you should certainly consider BackupPC.  $\blacksquare$ 

#### **INFO**

[1] BackupPC: http://backuppc. sourceforge. net/

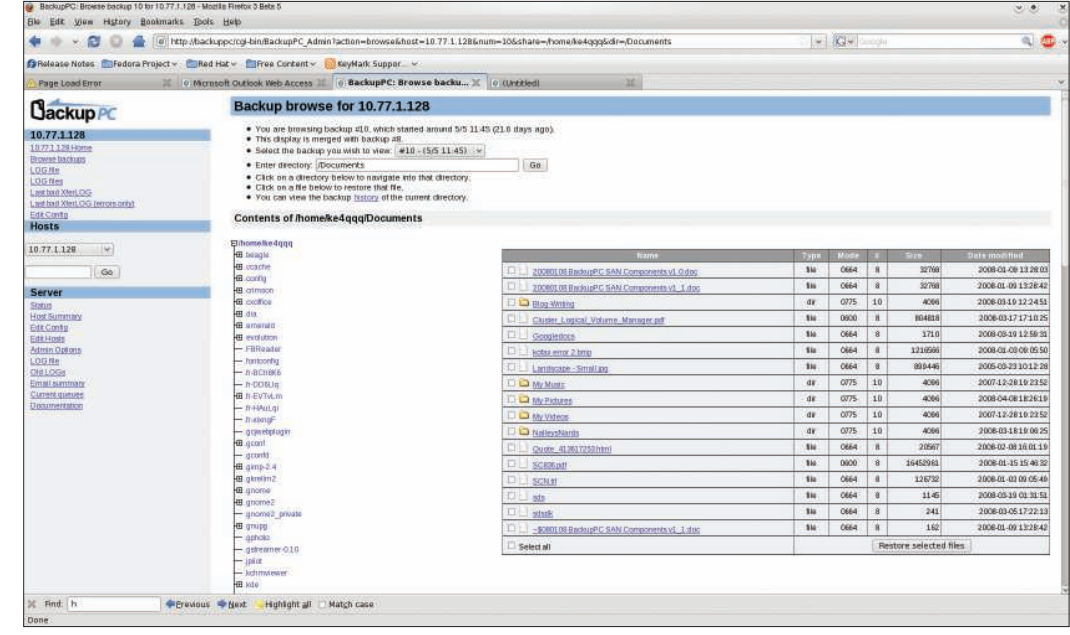

Figure 5: On the Backup Browse page, you can select a single file or multiple files.

![](_page_4_Picture_222.jpeg)

#### Figure 6: The user interface makes restoring files a breeze.

| <b>BW</b>                                                        | BackupPC: Host Summary - Mozilla Ritelox 3 Bela 5<br>Edit you History Bookmarks Tools Help |              |                   |                                                                                                    |                |                     |                      |                 |                    |              | $\vee$ 0                                         |
|------------------------------------------------------------------|--------------------------------------------------------------------------------------------|--------------|-------------------|----------------------------------------------------------------------------------------------------|----------------|---------------------|----------------------|-----------------|--------------------|--------------|--------------------------------------------------|
| s                                                                | o http://backuppc/cgi-bin/BackupPC_Admin7action=summary                                    |              |                   |                                                                                                    |                |                     |                      |                 |                    |              | $a$ $a$ .<br>V Kiwiczon                          |
| S Rolease Notes   Federa Project > EliRed Hat > ElFree Content > |                                                                                            |              | KeyMark Suppor_ ~ |                                                                                                    |                |                     |                      |                 |                    |              |                                                  |
|                                                                  |                                                                                            |              |                   |                                                                                                    |                |                     |                      |                 |                    |              |                                                  |
| Page Load Error                                                  | C Mcrosoft Outlook Web Access II 0 BackupPC: Host Summary IC 0 (Untitled)                  |              |                   |                                                                                                    |                |                     |                      | 3E)             |                    |              |                                                  |
| <b>Cackup PC</b>                                                 | <b>BackupPC: Host Summary</b>                                                              |              |                   |                                                                                                    |                |                     |                      |                 |                    |              |                                                  |
| <b>Hosts</b>                                                     | . This status was generated at 5/27 01:18.                                                 |              |                   | . Pool tile system was recently at 84% (5/27 01:13), today's max is 85% (5/27 01:00) and yesterday's max was 85%                                              |                |                     |                      |                 |                    |              |                                                  |
| Select a host<br><b>AND</b>                                      | <b>Hosts with good Backups</b>                                                             |              |                   |                                                                                                    |                |                     |                      |                 |                    |              |                                                  |
| $\infty$                                                         | There are 34 hosts that have been backed up, for a total of                                |              |                   |                                                                                                    |                |                     |                      |                 |                    |              |                                                  |
| <b>Server</b><br><b>Status</b>                                   |                                                                                            |              |                   | · 78 tul backups of total size 1192 28GB (prior to pooling and compression).<br>· 168 incritiaciups of total size 252 81GB gotor to pooting and compression). |                |                     |                      |                 |                    |              |                                                  |
| <b>Host Summary</b><br>Edit Confu                                | Host                                                                                       | User         | AFull             | Full Age (days)                                                                                                    | Full Size (GB) | <b>Speed (MB/s)</b> | Winds                | Incr Age (days) | Last Backup (days) | <b>Brate</b> | <b>Last attempt</b>                              |
| EditHods<br>Admin Options                                        | 10 77 1 128                                                                                | davidti      | $\overline{a}$    | 132                                                                                                    | 26.53          | 1.58                | $\overline{D}$       | 15.3            | 13.2               | idler        | backup talled (Unable to read 4 bytes)           |
| LOGRA                                                            | <b>JURIEL</b>                                                                              | <b>BRID</b>  | A                 | 58                                                                                                    | 8.39           | <b>Q.BB</b>         | 当                    | 36              | 35                 | idle         | ing and thost not faund)                         |
| <b>QUILDOS</b>                                                   | than direct                                                                                | theytotti    |                   | 74                                                                                                    | 15.53          |                     |                      |                 |                    |              | no prig (ping too slow, 195 Smisec (threshold is |
|                                                                  |                                                                                            |              |                   |                                                                                                    |                | 2.42                | z.                   | 53              | 53                 | idle         | 20msec1)                                         |
| Current goodes                                                   | debbio-ibm                                                                                 | debbio       |                   | 10.6                                                                                                    | 872            | 2.38                | $\overline{7}$       | $\overline{34}$ | 3.4                | <b>Jake</b>  | no ping (host not found).                        |
| Documentation                                                    | tentb-del                                                                                  | markty       | $\mathbb{R}$      | 132                                                                                                    | 34.39          | 1.83                | $\overline{b}$       | 112             | 112                | <b>Idle</b>  | backup tailed (inet connect: Connection retused) |
|                                                                  | heleng-bm                                                                                  | helenn       | s.                | 0.1                                                                                                    | 6.57           | 2.33                | $\overline{B}$       | 0.6             | 0.1                | <b>Idio</b>  | idió                                             |
|                                                                  | john-ibm.                                                                                  | john!        | $\mathbf{z}$      | 20.6                                                                                                    | <b>B 88</b>    | 1.28                | 省                    | 7.6             | 7.6                | 1Hlm         | no and fost not found.                           |
|                                                                  | <b>Keithcabro</b>                                                                          | <b>HEILE</b> | 2                 | 182                                                                                                    | 24.61          | 3.80                | $\Omega$             |                 | 182                | idle         | backup failed onet connect: Connection refused)  |
|                                                                  | keymark-0217918                                                                            | adminit      |                   | 105                                                                                                    | 10.42          | 2.74                | $\ddot{\phantom{a}}$ | 46              | 4.5                | idle         | no ping thost not founds                         |
|                                                                  | keymah-197e413                                                                             | triany       |                   | 46                                                                                                    | 50.52          | 227                 | $\mathbf{0}$         |                 | 4.6                | idle         | no ping (bost not found).                        |
| <b>Email summary</b>                                             | teymark-3b76242                                                                            | márke        |                   | 5.6                                                                                                    | 12.24          | 1.55                | $\mathbf{u}$         | 36              | 35                 | idle         | ite ping thost not found)                        |

Figure 7: A color-coded summary page gives admins an overview of backups.